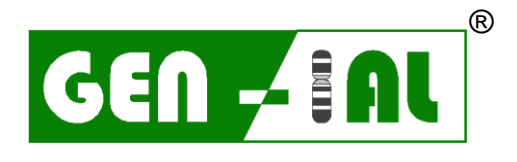

**I**NSTITUT FÜR **A**NGEWANDTE **L**ABORANALYSEN GMBH

# **QuickGEN PCR Kit**

Wine Screening without yeast

- white -

Real-time PCR-Nachweis weinschädlicher Bakterien

real-time PCR detection of wine spoilage bacteria

**REF: Q333**

Version 01/20

GEN-IAL GmbH Tel: 0049 2241 2522980 Fax:0049 2241 2522989 [info@gen-ial.de](mailto:GEN-IAL@t-online.de) [www.gen-ial.de](http://www.gen-ial.de/)

### **QuickGEN PCR Kit** Wine Screening ohne Hefen

### **1. Verwendungszweck**

Nachweis von Lactobacillen, Pediococcen*, Oenococcus oeni* und Essigsäurebakterien in Wein und Most.

### **2. Testprinzip**

Die Detektion erfolgt durch Fluoreszenzmessung durch das Hydrolysesondenformat (TaqMan). Durch hot-start-PCR plus doppelt markierten sequenzspezifischen Sonden (FAM/DQ; HEX/DQ; ROX/DQ) wird bei korrekter Hybridisierung an die Zielsequenz in der Extensions-Phase ein messbares Fluoreszenzsignal definierter Wellenlänge emittiert. Eine Inhibitionskontrolle (CY5/DQ) wird zusammen mit der spezifischen Sequenz in einem Reaktionsgefäß amplifiziert, um falsch negative Ergebnisse durch Inhibition auszuschließen. Die PCR-Systeme enthalten dUTP, welches bei der Elongation zum Teil das dTTP ersetzt. Die Verwendung von Uracil-N-Glycosylase (UNG) eliminiert alle dUMP enthaltenden Amplikons, die aus eventuellen Kontaminationen früherer PCRs stammen könnten. (Das UNG Enzym ist in diesem Kit nicht enthalten).

### **3. Packungsinhalt**

Mit den Reagenzien können 48 Bestimmungen durchgeführt werden:

- 
- 48 x Dye Strips (lyophilisiert, inkl. IC-DNA) tube strips
- 6 x Cap Strips
- 
- 
- 1 x Control-DNA (lyophilisiert) gelber Deckel

1 x Premix weißer Deckel

1 x ddH2O farbloser Deckel 1 x Solution S grüner Deckel

### **4. Lagerung**

### **Die Control-DNA wird lyophilisiert geliefert und muss vor Gebrauch in Solution S gelöst werden (siehe Punkt 6.1).**

Die lyophilsierten Dye Strips und die lyophilisierte Control-DNA nicht einfrieren. Die PCR-Reagenzien bei 2 – 8 °C, den Premix nach Anbruch bei -20 °C lagern. Wiederholtes Auftauen und Einfrieren (> 3x) sollte vermieden werden, da dadurch die Sensitivität verringert wird. Bei unregelmäßigem Gebrauch sollte deshalb der Premix aliquotiert werden.

Die Dye Strips enthalten die fluoreszenzmarkierten Sonden und sind lichtempfindlich. Aus diesem Grund sollten sie nicht unnötigem Lichteinfall ausgesetzt werden.

Alle Reagenzien sind bei korrekter Lagerung 12 Monate haltbar.

### **5. Zusätzlich erforderliches Material**

### **5.1. Geräte**

Real-time PCR Gerät für low profile PCR tubes Zentrifuge passend für 1,5 – 2,0 mL Reaktionsgefäße Zentrifuge für Strips Pipetten "Vortex"

### **5.2. Reagenzien und Verbrauchsmaterialien**

steriles, doppelt-destilliertes oder deionisiertes Wasser (ddH2O) passende, sterile Filterspitzen (Filtertips) **optional:** Uracil N-Glycosylase (0,01 U/µL PCR-Reaktion) Colour Compensation Set für LC480 (GEN-IAL®, REF: Q800)

### **LC480: Colour Compensation vor der ersten Benutzung des Kits durchführen.**

### **6. PCR**

### **6.1. PCR-Ansatz**

*Vor der ersten Benutzung muss die lyophilisierte Control-DNA kurz zentrifugiert und gelöst werden:*

- die lyophilisierte Control-DNA in 55 µL Solution S aufnehmen

15 Minuten lösen lassen und gut mischen

### **Alle PCR-Komponenten vor Gebrauch gut mischen und kurz abzentrifugieren.**

Die Folie von den benötigten tube strips entfernen und die PCR-Komponenten pipettieren. Nach dem Pipettieren die tube strips mit den mitgelieferten cap strips verschließen.

### PCR-Ansatz pro Probe:

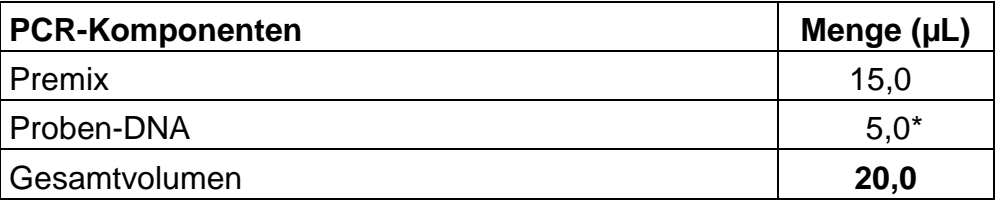

\* bei Verwendung des Simplex Easy Wine Kits: 2,5 µL DNA einsetzen und 2,5 µL steriles ddH2O hinzufügen

- 1. Je 15,0 µL Premix in die einzelnen PCR-Reaktionsgefäße füllen
- 2. 5 µL Proben-DNA zu den vorbereiteten PCR Gefäßen geben, für die PCR-Positivkontrolle 5 µL Control-DNA, für die Extraktionskontrolle 5 µL und für die PCR-Negativkontrolle\* 5 µL steriles ddH2O pipettieren (Pipettenspitzen unbedingt nach jeder Probe wechseln).
- 3. Die PCR-Reaktionsgefäße sofort verschließen und kurz zentrifugieren.
- 4. Die PCR-Gefäße ins PCR-Gerät stellen und den Lauf starten.

### **Sehr wichtig: \* Die PCR-Negativkontrolle bitte auf jeden Fall mit 5 µL ddH2O auffüllen, um unspezifische Amplifikationen zu verhindern.**

**Zügig arbeiten, Lichteinfall und Erwärmung der Ansätze vermeiden.**

### **6.2 PCR-Programm**

- **6.2.1 Programmierung und PCR-Programm LC480:**
- 1. Im Fenster *LightCycler 480 Software release 1.5.0. SP1* das Werkzeugsymbol: Schraubenschlüssel in der rechten Leiste anklicken
- 2. Auf der linken Seite den Button *Detection formats* anklicken
- 3. Im Fenster *Detection formats New* anklicken und dem Experiment einen Namen geben
- 4. Im Fenster *Filter Combination Selection* die folgenden Filterkombinationen ankreuzen: 465-510 / 533-580 / 533-610 / 618-660
- 5. Im Fenster *Selected Filter Combination* List folgende Werte eingeben:

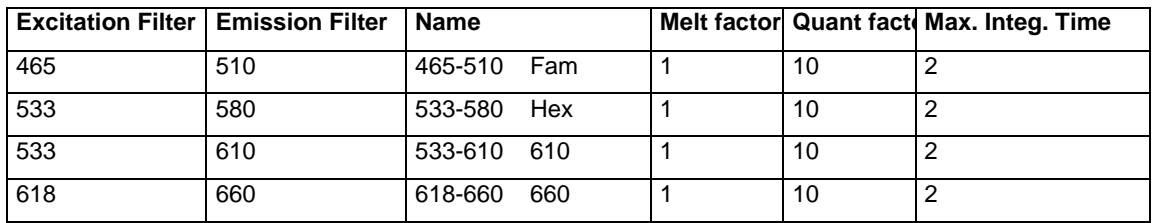

- 6. Schließen des Fensters durch Anklicken des Buttons *Close*
- 7. Auf der rechten Seite Button **New Experiment** anklicken
- 8. Aus dem pull-down Menü der Leiste *Detection formats* das entsprechende Experiment auswählen, den Button *Customize* anklicken und die Detektionsformate überprüfen. Alle müssen aktiviert sein.
- 9. Klicken des *OK* buttons
- 10. Folgendes Programm schreiben:

### 1. Programm Name: *Heat*

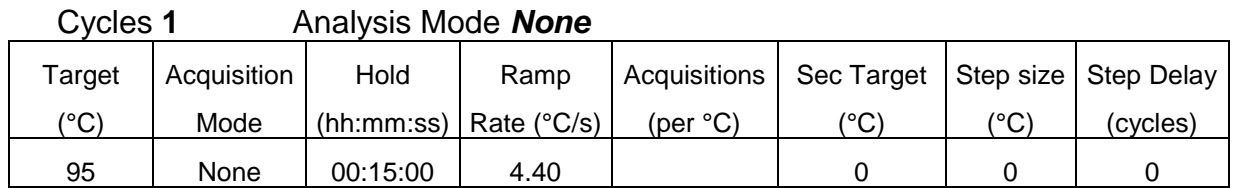

### 2. Programm Name: *Ampli*

### Cycles **40** Analysis Mode *Quantification*

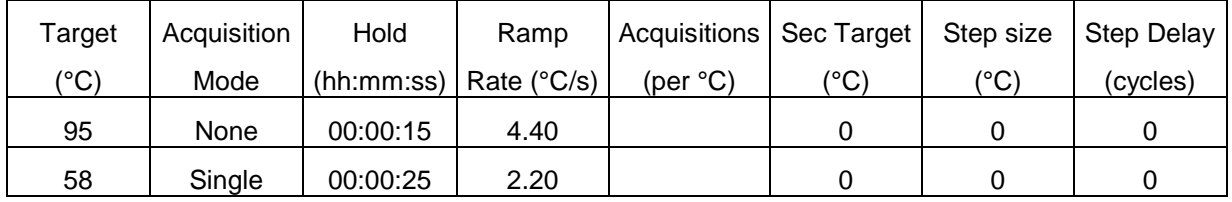

### *3.* Programm Name: *Cool*

### Cycles **1** Analysis Mode *None*

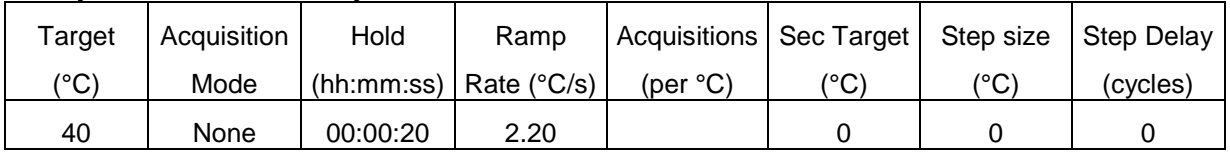

*Optional:* Einspeichern des Programms als *run template*:

Unten links den Haken neben dem Button *Apply Template* anklicken und *Save as template* abspeichern, Lauf in den *template Ordner* speichern

Für spätere Wiederholungen steht das Programm nun im *New Experiment from template* zur Verfügung.

- 11. Links den Button *Subset editor* anklicken
- 12. Den Button **+** anklicken und *New Subset 1* erscheint
- 13. Mit der Strg Taste die entsprechenden wells im *New Subset 1 Settings* Fenster anklicken
- 14. Den Button *Apply* anklicken
- 15. In der linken Leiste den Button *Sample editor* anklicken
- 16. **Ganz wichtig:** Oben in der Leiste *Step 1 Select Workflow: Abs.Quant* ankreuzen
- 17. In der Leiste *Step 2 Select Samples* das Subset *New Subset* auswählen
- 18. Proben in der Tabelle eingeben
- 19. In der linken Leiste den Button *Experiment* anklicken und mit *Start run* den Lauf starten

### **7. Auswertung**

Die Auswertung wird entsprechend der für das real-time PCR-Gerät verwendeten Software durchgeführt (siehe Herstellerangaben).

### Für LC480: Vor der Auswertung die Colour Compensation aktivieren

**Lactobacillus / Pediococcus**: FAM-Kanal (LC480: 465-510) **Essigsäurebakterien:** ROX-Kanal (LC480: 533-610) *Oenococcus oeni***:** HEX-Kanal (LC480: 533-580) **Inhibitionskontrolle:** CY5-Kanal (LC480: 618-660)

Eine Probe wird als **Lactobacillus/ Pediococcus** positiv bewertet, wenn der Ansatz der Probe im **FAM-Kanal (LC480: 465-510)** positiv ist und die Negativkontrollen negativ sind. Die Positivkontrollen müssen positiv sein. Die Inhibitionskontrolle im CY5-Kanal (LC480: 618-660) kann im Probenansatz positiv oder negativ sein, abhängig von DNA-Menge oder inhibitorischen Komponenten im Reaktionsansatz. In den Negativkontrollen muss sie positiv sein.

Eine Probe wird als *Oenococcus oeni* positiv bewertet, wenn der Ansatz der Probe im **HEX-Kanal (LC480: 533-580)** positiv ist und die Negativkontrollen negativ sind. Die Positivkontrollen müssen positiv sein. Die Inhibitionskontrolle im CY5-Kanal (LC480: 618-660) kann im Probenansatz positiv oder negativ sein, abhängig von DNA-Menge oder inhibitorischen Komponenten im Reaktionsansatz. In den Negativkontrollen muss sie positiv sein.

Eine Probe wird als **Essigsäurebakterien** *positiv* bewertet, wenn der Ansatz der Probe im **ROX-Kanal (LC480: 533-610)** positiv ist und die Negativkontrollen negativ sind. Die Positivkontrollen müssen positiv sein. Die Inhibitionskontrolle im CY5-Kanal (LC480: 618-660) kann im Probenansatz positiv oder negativ sein, abhängig von der DNA-Menge oder inhibitorischen Komponenten im Reaktionsansatz. In den Negativkontrollen muss sie positiv sein.

Eine Probe wird als negativ bewertet, wenn keine detektierbare Fluoreszenz in den verschiedenen Kanälen vorliegt und die Positivkontrollen eindeutig positiv sind. Die Negativkontrollen sind eindeutig negativ. Zum Ausschluss falsch negativer Ergebnisse durch inhibitorische Einflüsse muss die Inhibitionskontrolle in der Probe und in den Negativkontrollen im CY5-Kanal (LC480: 618-660) positiv sein.

# **Analysediagramm**

### **LC480: Auswertung nach ausgeführter Colour Compensation**

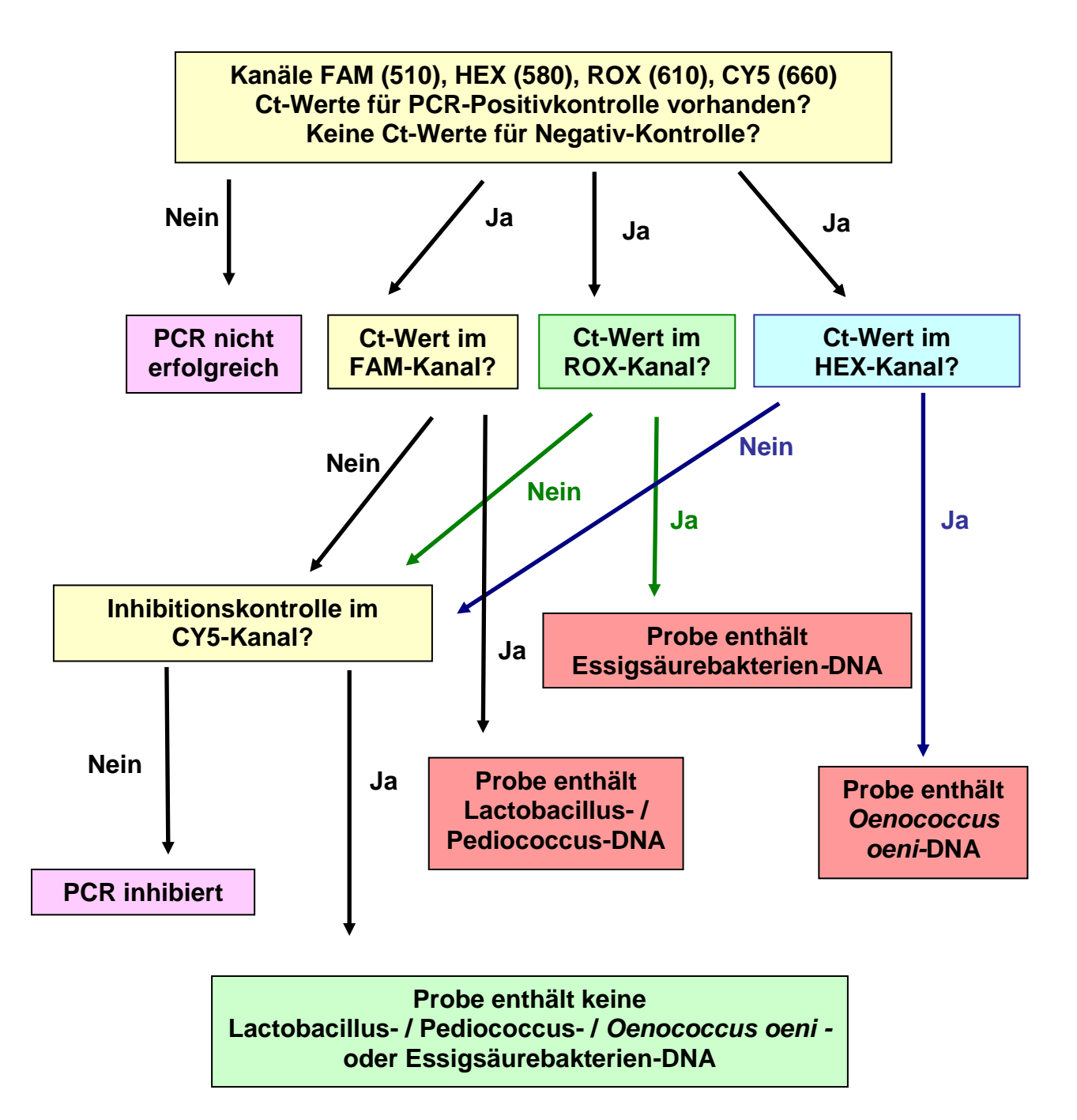

Diese Angaben entsprechen dem heutigen Stand unserer Kenntnisse und sollen über unsere Produkte und dere Anwendungsmöglichkeiten informieren. Sie haben nicht die Bedeutung, bestimmte Eigenschaften der Produkte oder deren Eignur für einen konkreten Einsatzzweck zuzusichern. GEN-IAL übernimmt keine Gewährleistung, außer für die standardisierte Qualität d Reagenzien. Defekte Produkte werden ersetzt. Darüber hinaus gehende Ansprüche für direkte oder indirekte Schäden oder Koste aus der Nutzung der Produkte entstehen nicht. Rechtlicher Hinweis: Die Polymerase-Kettenreaktion (PCR) ist patentrechtlic geschützt und somit lizenzpflichtig. Sie ist im Besitz der Hoffman-La Roche Inc. Diese Produktinformation versteht sich nicht als Autorisierung oder Lizenzierung, die PCR-Methode kommerziell anzuwenden.

### **QuickGEN PCR Kit** Wine Screening without yeast

### **1. Intended use**

Qualitative detection of Lactobacilli, Pediococci, *Oenococcus oeni* and acetic acid bacteria in wine and grape must.

### **2. Test principle**

The TaqMan® real-time PCR is based on hot-start-PCR and sequence-specific dual labelled probes (FAM/DQ; HEX/DQ; ROX/DQ) which, when accurately hybridised, emit a measurable fluorescent signal of a defined wavelength in the extension phase. The increase of signal is continuously measured in a real-time PCR detection instrument. To avoid false negative PCR-results an Inhibition control (CY5/DQ) is amplified together in one reaction vessel with the specific sequence. The system contains dUTP. Optional: the use of Uracil-N-Glycosylase will eliminate any contamination with Uracil containing amplicons from former PCRs (the enzyme is not part of this kit).

### **3. Kit contents**

The kit contains sufficient reagents for 48 PCR reactions:

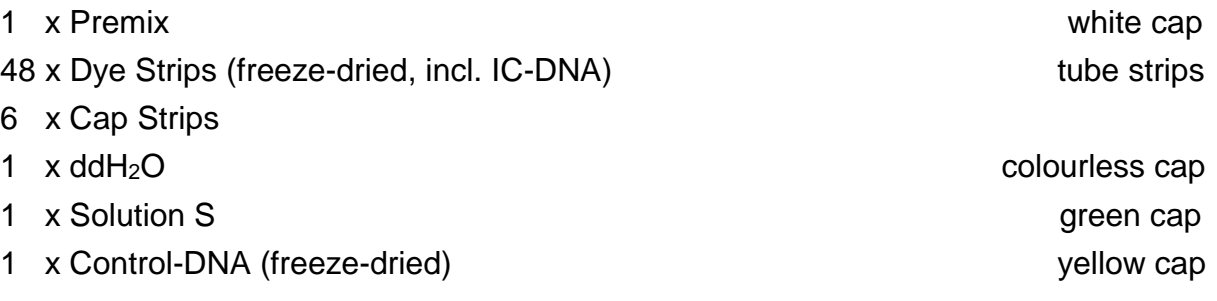

### **4. Storage**

### **The Control-DNA is freeze-dried and has to be solved in Solution S prior to use (see 6.1).**

Do **not** freeze the lyophilized Dye Strips and lyophilized Control-DNA.

The PCR reagents should be stored at  $2 - 8$  °C (35 – 46 °F). Keep Premix for storage at - 20 °C (- 4 °F) after opening. Avoid loss of sensitivity by repeating freezing and thawing more than 3 times. For irregular use aliquot the Premix.

The Dye Strips contain the fluorescent labelled probes and should be handled light protected.

All reagents are stable for 12 months, if they are stored correctly.

### **5. Materials required, but not provided**

### **5.1. Instruments**

Real-time PCR instrument for low profile tubes Centrifuge for 1.5 – 2.0 mL reaction vessels Centrifuge for strips **Pipettes** "Vortex"

### **5.2. Reagents and plastic ware**

sterile ddH<sub>2</sub>O sterile filter tips **optional:** Uracil N-Glycosylase (0.01 U/µL added to the PCR reaction mix) Colour Compensation Set for LC480 (GEN-IAL®, REF: Q800)

### **LC480: Use a Colour compensation prior to first use of the kit**

### **6. PCR**

### **6.1. PCR-Setup**

*When using the kit for the first time, the freeze-dried Control-DNA has to be shortly centrifuged and carefully resolved:*

- add 55 µL sterile Solution S to the freeze-dried Control-DNA
- after 15 minutes mix well

### **Before every use thoroughly mix all PCR-components and centrifuge briefly**.

Remove the film from the needed tube strips and pipette the PCR-Components. After pipetting close the tube strips with the provided cap strips.

PCR-reaction Setup:

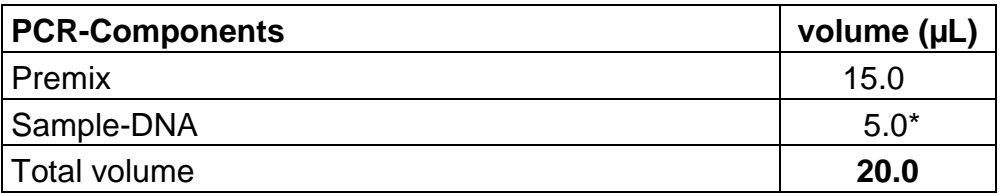

\* if using the Simplex Easy Wine Kit: add 2.5 µL DNA and 2.5 µL sterile ddH2O

- 1. Pipette 15 µL of the Premix into each PCR-tube, making sure that, prior to the first filling, the tip has been moistened.
- 2. Add 5 µL sample DNA, add 5 µL of the Control-DNA for the positive control reaction, add 5 µL of the extraction control and 5 µL of ddH2O for the negative control\* reaction. Use a fresh tip with each DNA filling.
- 3. Close the tubes immediately and centrifuge them shortly.
- 4. Place the tubes in the PCR-machine and start run.

### **Very important: \* Please fill up the negative control with 5 µL ddH2O to avoid unspecific amplification.**

**Work swiftly to avoid warming up and keep away from light.**

### **6.2 PCR-Program**

### **6.2.1 PCR-Program LC480**

- 1. Click the button *tool* on the right side in the window *LightCycler 480 Software release 1.5.0. SP1*
- 2. Click the button *Detection formats* at the left side of the menu bar
- 3. Click *New* in the window *Detection formats* and name the experiment
- 4. Open the window *Filter Combination Selection* and choose the following filter combinations: 465-510 / 533-580 / 533-610 / 618-660.
- 5. Open the window *Selected Filter Combination* list and add the following amounts

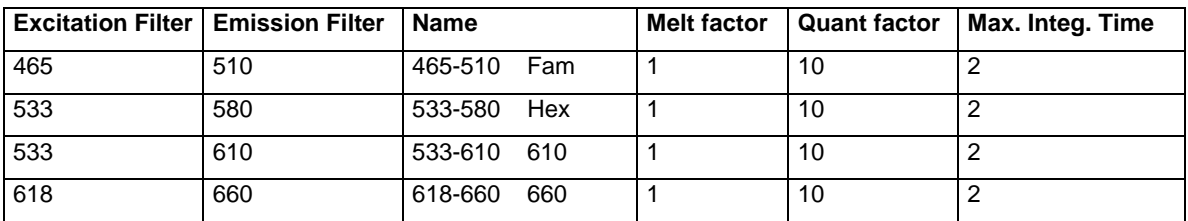

- 6. *Close* the window
- 7. Click the button *New Experiment* on the right side of the menu bar
- 8. From the pull-down menue *Detection formats* choose the defined experiment, click the button *Customize* and check the detection formats. All of them have to be activated
- 9. Click the button **ok**
- 10. Define the following program:

### 1. Program Name: *Heat*

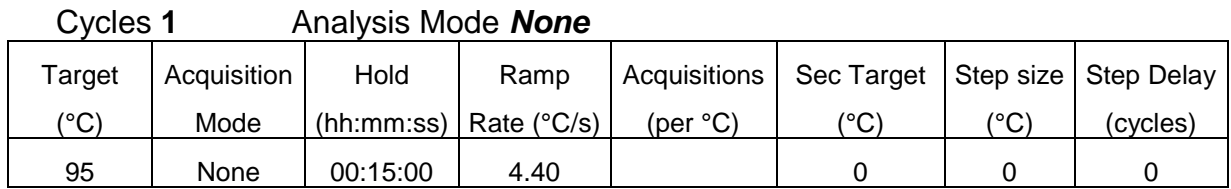

### 2. Program Name: *Ampli*

### Cycles **40** Analysis Mode *Quantification*

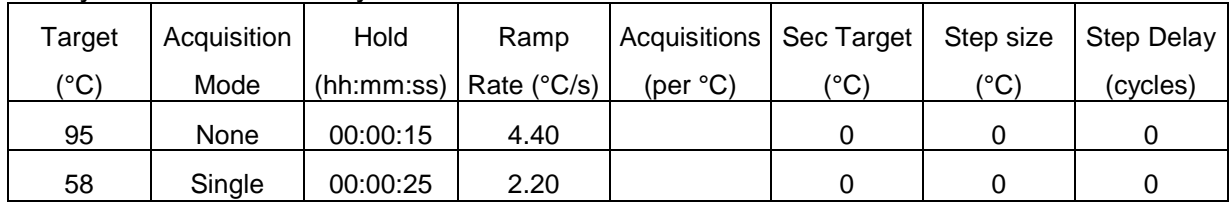

### 3. Program name: *Cool*

Cycles **1** Analysis Mode *None*

| Target | Acquisition | Hold     | Ramp                     | Acquisitions   Sec Target   Step size |             |                 | Step Delay |
|--------|-------------|----------|--------------------------|---------------------------------------|-------------|-----------------|------------|
| (°C)   | Mode        |          | (hh:mm:ss)   Rate (°C/s) | $(\text{per} \, {}^{\circ}C)$         | '^0'<br>ا ب | $\binom{10}{0}$ | (cycles)   |
| 40     | None        | 00:00:20 | 2.20                     |                                       |             |                 |            |

*Optional:* Saving the program as *run template*. The template button allows to select and apply a template to the currently open object and to save the currently open object as a template. Click the clamp beside the button *Apply Template* . Click *Save as template* and save the file in *templates.*

- 11. Click the button *Subset editor* on the left side
- 12. Click the button **+** and *New Subset 1* appears
- 13. Mark the wells in the *New Subset 1 Settings* window
- 14. Click the button *Apply*
- 15. Click the button *Sample editor* on the left side
- 16. **Very important:** Activate In the window *Step 1 Select Workflow: Abs.Quant*
- 17. Choose the subset *New Subset* in the window *Step 2 Select Samples*
- 18. Define your probes in the *Sample table*
- 19. Switch to the button *Experiment* and start the run with the button *start run*

### **7. Evaluation**

.

The evaluation has to be made according to the data analysis programme recommended by the real-time instrument manufacturer.

### LC480: Activate Colour Compensation

**Lactobacillus/Pediococcus:** FAM-channel (LC480: 465-510) **Acetic acid bacteria-DNA:** ROX-channel (LC480: 533-610) *Oenococcus oeni:* HEX-channel (LC480: 533-580) **Inhibition-Control:** CY5-channel (LC480: 618-660)

A sample is **Lactobacillus/ Pediococcus** positive, if there is a detectable fluorescence increase in the **FAM-channel (LC480: 465-510)** and the negative controls show no amplification. The positive controls should have a positive fluorescence signal. The Inhibition Control in the CY5-channel (LC480: 618-660) may be positive or negative (depending on the amount of DNA or inhibitors in the sample reaction). In the negative controls it has to be positive.

A sample is **Acetic acid bacteria** positive, if there is a detectable fluorescence increase in the **ROX-channel (LC480: 533-610)** and the negative controls show no amplification. The positive controls should have a positive fluorescence signal. The Inhibition Control in the CY5-channel (LC480: 618-660) may be positive or negative (depending on the amount of DNA or inhibitors in the sample reaction). In the negative controls it has to be positive.

A sample is *Oenococcus oeni* positive, if there is a detectable fluorescence increase in the **HEX-channel (LC480: 533-580)** and the negative controls show no amplification. The positive controls should have a positive fluorescence signal. The Inhibition Control in the CY5-channel (LC480: 618-660) may be positive or negative (depending on the amount of DNA or inhibitors in the sample reaction). In the negative controls it has to be positive.

A sample is negative, if there is no detectable fluorescence increase in the different channels and the positive controls have a positive fluorescence signal. The negative controls show no amplification The Inhibition Control in the CY5-channel (LC480: 618-660) has to be positive in the sample and in the negative controls, a false negative result due to inhibitory effects is then excluded.

## **analysis flowchart**

 **LC480: analysis after activating Colour Compensation**

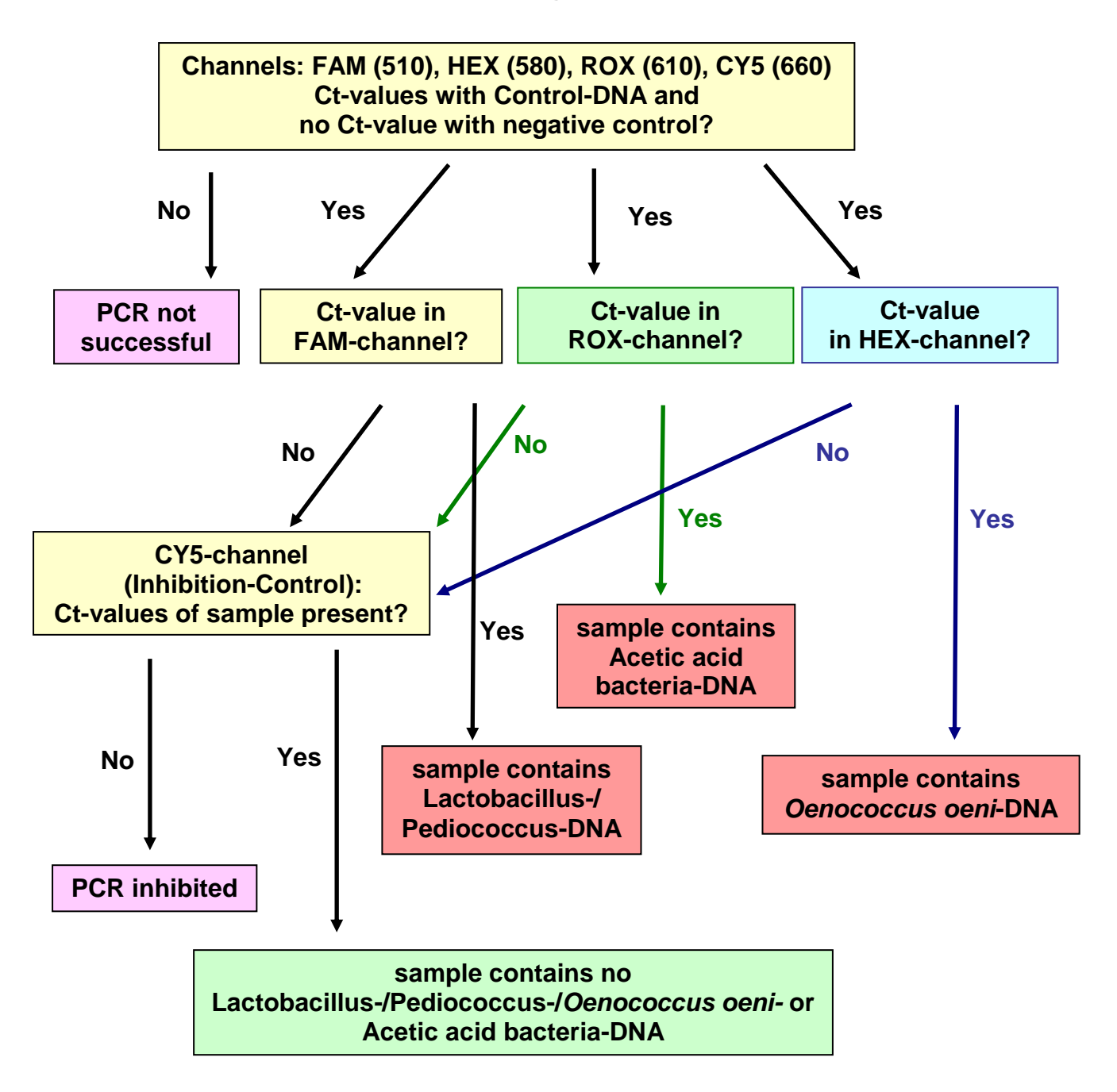

Note:

The polymerase-chain reaction (PCR) is protected by patents and requires a licence from Hoffmann-LaRoche Inc.. The provided product does not authorise the purchaser for the commercial use of this method.

GEN-IAL makes no warranty of any kind, either expressed or implied, except that the materials from which its products are made are of standard quality. If any materials are defective, GEN-IAL will provide a replacement product. There is no warranty of merchantability of this product, or of the fitness of the product for any purpose. GEN-IAL shall not be liable for any damages, including special or consequential damage, or expense arising directly or indirectly from the use of this product.